## **ΑΣΚΗΣΗ 10 – Σύνδεση με διακομιστή MySQL**

*Η [MySQL](http://www.mysql.com/) είναι μια σχεσιακή βάση δεδομένων της εταιρίας Oracle η οποία συνεργάζεται με την php έτσι ώστε να παράγονται δυναμικές ιστοσελίδες. Δεν είναι η μόνη βάση δεδομένων που μπορεί να συνεργαστεί με την php (άλλο παράδειγμα είναι, πχ. η βάση ανοιχτού* 

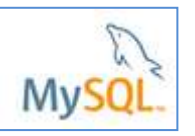

*κώδικα Postgresql). Ωστόσο η Mysql έρχεται "πακέτο" μαζί με την php σε διάφορα δημοφιλή λογισμικά που προσφέρουν επίσης τον ανοιχτού κώδικα http-server "Apache".* 

**1.** Για να μπορέσουν να εκτελεστούν οι ιστοσελίδες χρειάζεται να ενεργοποιήσουμε το **XAMPP Control Panel**

**1.1** Βρείτε το πρόγραμμα **XAMPP Control Panel** από το εικονίδιο της έναρξης και κάντε **δεξί κλικ** σε αυτό, μετά επιλέξτε **«Εκτέλεση ως διαχειριστής»**.

**1.2** Ανοίξτε το πρόγραμμα **XAMPP Control Panel** και ενεργοποιείστε τα module του **Apache** και της **MySql** πατώντας . Ενεργοποιώντας τα module αυτά θα αποκτήσουν πράσινο χρώμα.

**2.** Για να σιγουρευτούμε ότι η PHP συνδέεται με τον διακομιστή της MySQL

δημιουργήστε ένα νέο αρχείο με την εφαρμογή <sup>17</sup> Notepad++ ο κώδικας που θα περιέχει αυτό το αρχείο είναι ο εξής:

```
\exists<?php
mysql connect ("localhost", "root", "") or die (mysql error () ) ;
echo "Connected to MySQL<br />";
```
**3.** Αποθηκεύστε το αρχείο σας με το όνομα **test-connect.php** στον φάκελο **c:\xampp\htdocs**

**4.** Στο πρόγραμμα περιήγησή σας πληκτρολογήστε την διεύθυνση **http://localhost/test-connect.php** για να εκτελέσετε το πρόγραμμα.

Τι παρατηρείτε;

Εμφανίστηκε το μήνυμα " Connected to MySQL";

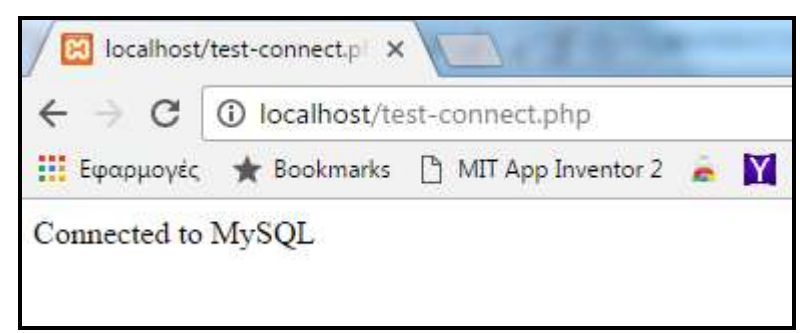

Η συνάρτηση **mysql\_connect** δέχεται τρεις παραμέτρους: το όνομα του διακομιστή (server), το όνομα του χρήστη (username) και τον κωδικό του χρήστη (password). Στο παράδειγμά μας, οι τρείς αυτές παράμετροι έχουν τις ακόλουθες τιμές:

- **server** = " localhost" (Οι διακομιστές PHP και MySQL είναι εγκατεστημένοι στον ίδιο τοπικό υπολογιστή)
- **username** = "root"
- **password** = " " (δεν έχουμε βάλει κωδικό πρόσβασης για τον root)

Η συνάρτηση **die(mysql\_error())** εμφανίζει ένα μήνυμα λάθους στο πρόγραμμα περιήγησής σας στην περίπτωση που παρουσιαστεί πρόβλημα κατά την προσπάθεια σύνδεσης σας με τον διακομιστή της MySQL.

**1.** Στο αρχείο της προηγούμενης άσκησης (**test-connect.php** στον φάκελο **c:\xampp\htdocs**) προσθέστε τον παρακάτω κώδικα με την κόκκινη γραμματοσειρά

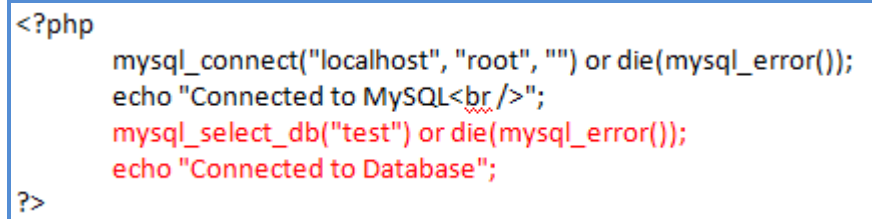

**2.** Αποθηκεύστε τις αλλαγές και στο πρόγραμμα περιήγησή σας πληκτρολογήστε την διεύθυνση **http://localhost/test-connect.php** για να εκτελέσετε το πρόγραμμα.

Τι παρατηρείτε;

Εμφανίστηκε τα παρακάτω;

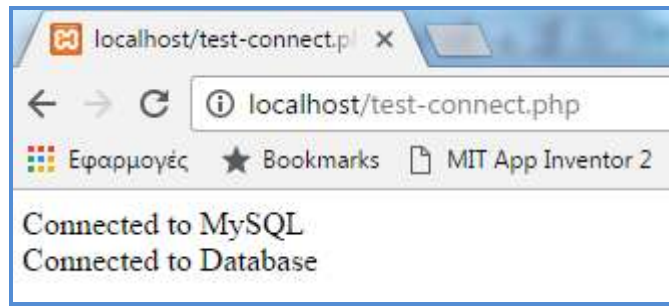